# Snow Day Work Packets

Beginning December 1, any snow days we have will be considered Non-Traditional Instruction (NTI) days and students will be required to complete assignments at home for those days. By completing work at home on snow days, we will not have to "make up" these missed days at the end of the school year. These days will count as a full day of instruction for students and teachers.

This folder contains snow packets for these NTI days for your child to complete if school is cancelled for bad weather. Please keep the folder in a safe place at home. Every snow day, have your child complete the work for one day. Your child needs to hand in the work on the first day we are back in school.

If you have any questions while your child is completing the work, please feel free to email your child's teacher. We will be checking our email throughout the day and will try to answer any questions you or your child may have.

[Karla.adkins@jessamine.kyschools.us](mailto:Karla.adkins@jessamine.kyschools.us) [Cameron.clark@jessamine.kyschools.us](mailto:Cameron.clark@jessamine.kyschools.us) [Dana.rose@jessamine.kyschools.us](mailto:Dana.rose@jessamine.kyschools.us) [Julie.wells2@jessamine.kyschools.us](mailto:Julie.wells2@jessamine.kyschools.us) [Mary.rainwater@jessamine.kyschools.us](mailto:Mary.rainwater@jessamine.kyschools.us)

All of the work in the NTI packet may also be accessed by visiting Rosenwald's website and clicking on the link that says, "Teacher Websites." In addition, links to the computer programs mentioned on the Snow Day Learning Log sheets can be found under the "Students" Tab on our school's website.

Rosenwald's school website can be found at:

[www.jessamine.kyschools.us/rdes](http://www.jessamine.kyschools.us/rdes)

Below is the specific login information for the computer programs that are mentioned on the Snow Day Learning Log sheets.

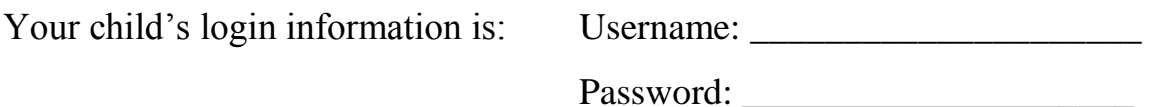

#### Reading Plus

- Go to *login.readingplus.com*
- Press the *Student Login* button
- Enter Site Code: dunbar
- Enter Username and Password

#### Lexia

- Go to [www.lexiacore5.com](http://www.lexiacore5.com/)
- Lexia Core5 is also available as a Download from [www.lexialearning.com,](http://www.lexialearning.com/) or as the Core5 app from the App store or Google Play store.
- Click the Student/Parent button.
- Enter your Teacher's Email (for setup)
- Enter student username and password

## MobyMax

- Go to: [www.mobymax.com/ky1281](http://www.mobymax.com/ky1281)
- You may also go to [www.mobymax.com/signin](http://www.mobymax.com/signin) and select our school.
- Enter student username and password

## IXL Math

- Go to<https://www.ixl.com/signin/rdes>
- Enter student username and password

#### Dreambox

- Go to<https://play.dreambox.com/login/7yfq/rosenwalddes>
- Dreambox is also available on the App store. When prompted, use this school code: 7yfq/rosenwalddes
- Enter student username and password